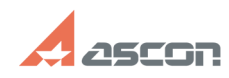

## **Как получить доступ к Личному[..] Сак получить доступ к Личному[..] САК САКТЬ МИТЬ 02/18/2020 08:18:17**

## **FAQ Article Print Category:** База знаний (FAQ)::Личный кабинет **Last update:** 11/26/2019 13:37:39 **State:** public (all) *Keywords*

ServiceDESK, ЛК, личный кабинет, доступ, логин, пароль

## *Problem (public)*

Как получить доступ в Личный кабинет технической поддержки АСКОН?

## *Solution (public)*

Доступ в [1]Личный кабинет технической поддержки АСКОН предоставляется по

регистрационным данным на [2]сайте АСКОН.<br>Если у Вас еще нет учетной записи на сайте АСКОН, её можно получить, пройдя<br>несложную процедуру регистрации. Для этого перейдите [3]по этой ссылке или<br>зайдите на [4]сайт АСКОН и с

Заполнив форму регистрации Вы получите доступ к дополнительным услугам на сайте АСКОН, а также доступ к[5] Личному кабинету технической поддержки и [6]Системе дистанционного обучения.

При первом входе в [7]Личный кабинет технической поддержки Вам понадобится<br>указать, какое программное обеспечение АСКОН Вы используете, а также Ваш<br>город. Если Вы используете полнофункциональную лицензию ПО АСКОН (коммерч программное обеспечение), дополнительно понадобится указать номер лицензионного соглашения на использование ПО АСКОН и название Вашего предприятия.

Номер лицензионного соглашения Вы можете уточнить в [8]офисе АСКОН или у [9]партнёра, через которого приобреталось ПО, а также позвонив по телефону 8(800) 700-00-78 (звонок по России бесплатно).

- [1] http://sd.ascon.ru [2] http://ascon.ru [3] https://ascon.ru/?action=register
- 
- [4] http://ascon.ru [5] http://sd.ascon.ru
- 
- [6] http://sdo.ascon.ru [7] http://sd.ascon.ru
- [8] http://ascon.ru/offices/
- [9] http://ascon.ru/partners/